# БОЛЕЕ СОВЕРШЕННАЯ ГРАФИКА **C МОДУЛЕМ TKINTER**

from tkinter import \*

 $window = Tk()$ window.title("добро пожаловать в приложение PythonRu")  $window.mainloop()$ 

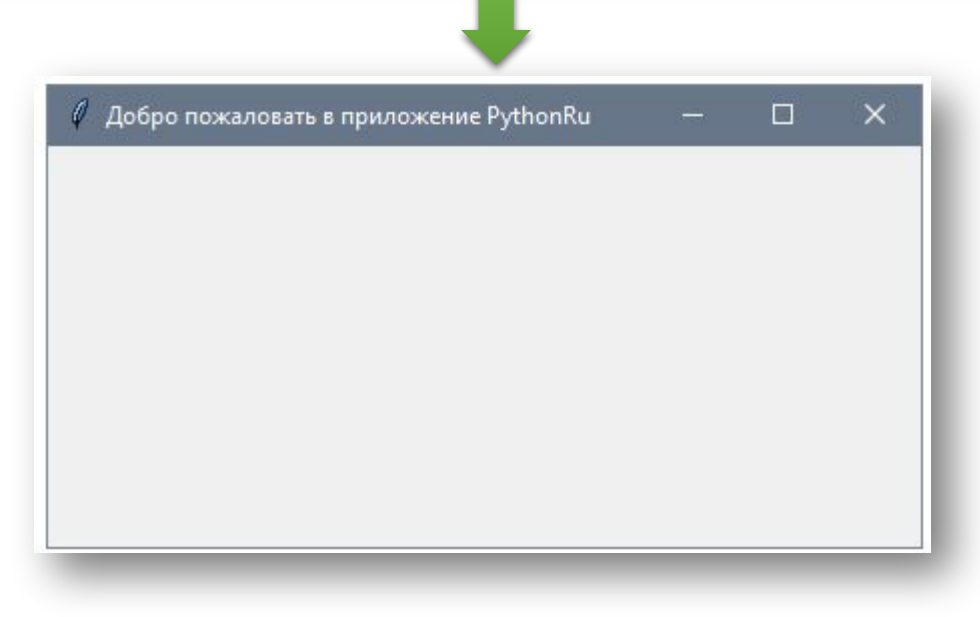

```
from tkinter import *
```

```
window = Tk()window.title("добро пожаловать в приложение PythonRu")
1b1 = Label(window, text="Input")lb.grid(column=0, row=0)
window.mainloop()
```
## Настройка размера и шрифта текста

 $lb = Label(window, text="Type)$ , font=("Arial Bold", 50))

```
btn = Button(window, text="He Hнажимать!")
btn.grid(column=1, row=0)
```
### Изменение цвета текста и фона у Button

btn = Button(window, text="He  $H$   $H$ <sup>1</sup>, bg="black", fg="red")

## Настройка размеров окна приложения

```
window.geometry('400x250')
```
## **Кнопка Click**

def clicked(): lbl.configure(text="я же просил...")

 $btn = Button(window, text="He maxumarb!", command=clicked)$ 

```
def clicked():
    1b1.configure(text="я же просил...")
```

```
window = Tk()window.title("добро пожаловать в приложение PythonRu")
window.geometry('400x250')1b1 = Label(window, text="Type: font=("Arial Bold", 50))1b1.grid(column=0, row=0)btn = Butteron(window, text="He maxnumar<sub>b</sub>!", command=clicked)btn.grid(colum-1, row=0)window.mainloop()
```
# Получение ввода с использованием класса Entry (текстовое поле Tkinter)

```
txt = Entry(window, width=10)
```
#### Получить текст ввода, используя функцию get

```
def clicked():
    res = "PQWBer {\n}: format(txt.get())
    lbl.configure(text=res)
```
#### Установка фокуса виджета ввода

 $txt.focus()$ 

#### Отключить виджет ввода

txt = Entry(window,width=10, state='disabled')

```
def clicked():
    res = "P<sub>PHB</sub>er {}'' . format(txt.get())bbl.configure(text=res)
```

```
window = Tk()window.title("добро пожаловать в приложение PythonRu")
window.geometry('400x250')1b1 = Label(window, text="Type)1b1.grid(column=0, row=0)txt = Entry(window, width=10)txt.grid(colum=1, row=0)btn = Butteron(window, text="Kunk!", command=clicked)btn.grid(co1umn=2, row=0)window.mainloop()
```
# Добавление виджета Combobox

from tkinter.ttk import Combobox

 $combo = Combobox(window)$ 

# Добавление виджета Checkbutton (чекбокса)

from tkinter.ttk import Checkbutton

 $chk = Checkbutton(window, text='Bbifpara')$ 

```
from tkinter import *
from tkinter.ttk import Combobox
```

```
window = Tk()window.title("добро пожаловать в приложение PythonRu")
window.geometry('400x250')
comb = Combobox(window)combo['values'] = (1, 2, 3, 4, 5, "TextCT")combo. current(1) # установите вариант по умолчанию
combo.qrid(column=0, row=0)window.mainloop()
```

```
from tkinter import *
from tkinter.ttk import Checkbutton
```

```
window = Tk()window.title("добро пожаловать в приложение PythonRu")
window.geometry('400x250')chk_state = BooleanVar()
chk_state.set(True) # задайте проверку состояния чекбокса
chk = Checkbutton(window, text='Bbifoparb', var=chk_state)chk.grid(co1umn=0, row=0)window.mainloop()
```
 $rad1 = Radiobutton(window, text='Первый', value=1)$ 

```
from tkinter import *
from tkinter.ttk import Radiobutton
```

```
window = Tk()window.title("добро пожаловать в приложение PythonRu")
window.geometry('400x250')rad1 = Radiobutton(window, text='Rebbi' , value=1)rad2 = Radiobutton(window, text='Bropoñ', value=2)rad3 = \text{Radiobutton}(\text{window}, \text{text} = \text{Tperw}), \text{value}=3)rad1.grid(column=0, row=0)rad2.grid(column=1, row=0)rad3.grid(co1umn=2, row=0)window.mainloop()
```